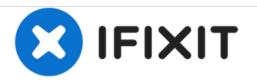

# Lenovo ThinkPad Edge E420s Optical Drive Replacement

Replace your optical drive in order to restore functionality to your Lenovo ThinkPad Edge E420s.

Written By: Keyadri Summerlin

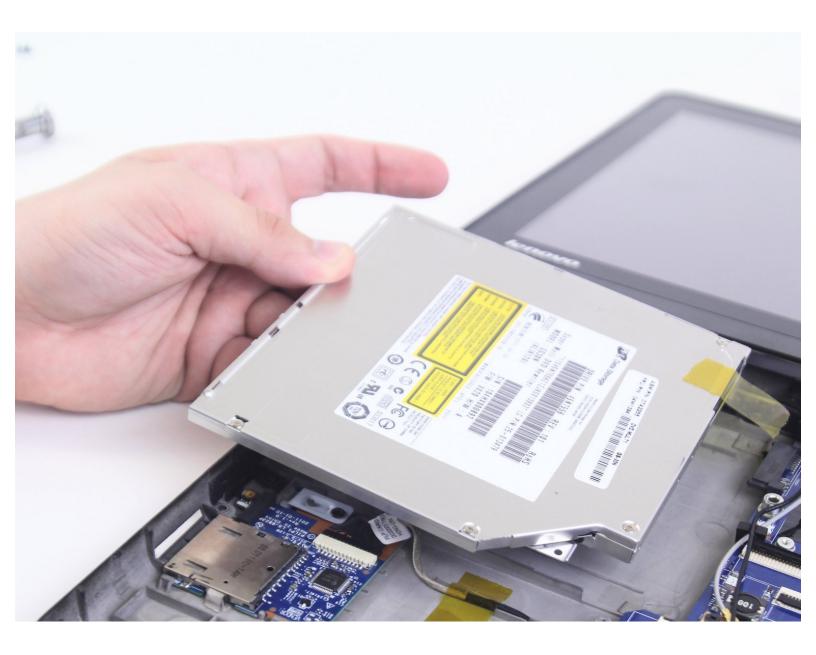

# INTRODUCTION

If you need to replace the optical drive, use this guide to access and remove the optical drive from this device. For this guide you will need a plastic opening tool, a Phillips #0, #00, and #000 screwdriver. This repair may be needed either as a prerequisite to replacing other parts or in order to fix issues such as frequent, but irregular crashes, error messages, or disappearing or scrambled files.

# **TOOLS:**

- Phillips #00 Screwdriver (1)
- Phillips #0 Screwdriver (1)
- iFixit Opening Tools (1)
- Phillips #000 Screwdriver (1)

#### Step 1 — Hard Drive

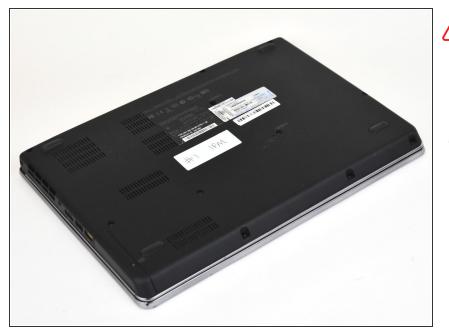

- There is no external access to the battery. Please make sure the at the battery has been drained or disabled through BIOS before beginning.
  - Flip the device over.

### Step 2

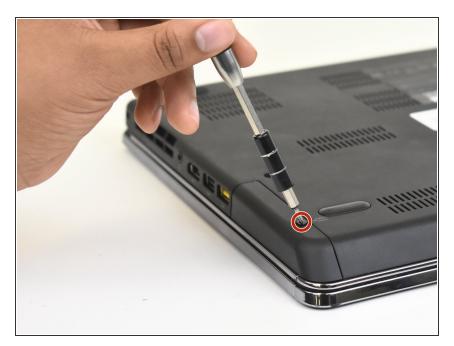

 Use a Phillips #00 screwdriver to remove one M2 x 3mm screw from the side of the device.

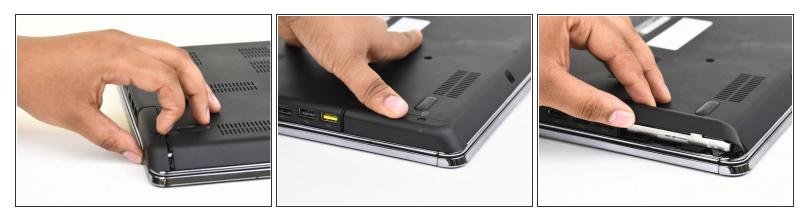

- Swing the cover out slightly like a hinge.
- Pull the cover directly away from the case towards the base of the laptop.
- Lift the cover up and away from the device to remove it.
- (i) You may hear a slight pop when you pull the cover off.

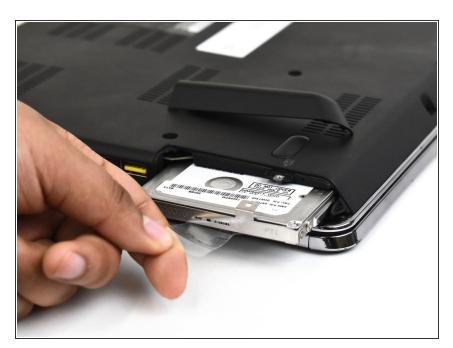

## Step 4

 Use the clear tab to slide the hard drive out of the device.

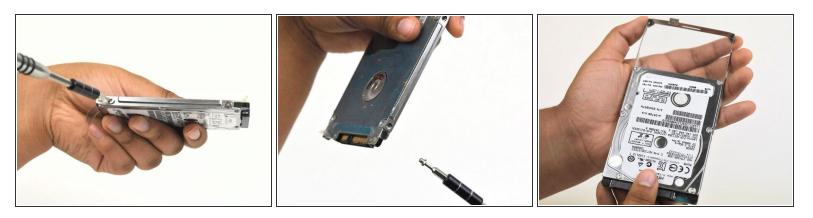

- To replace the hard drive, remove the four M2 × 4mm wafer-headed screws on the sides of the hard drive case using a Phillips #00 screwdriver.
- Slide the old hard drive directly out.
- (i) When reassembling, make sure the hard drive is securely in the case before beginning.

#### Step 6 — Top Case

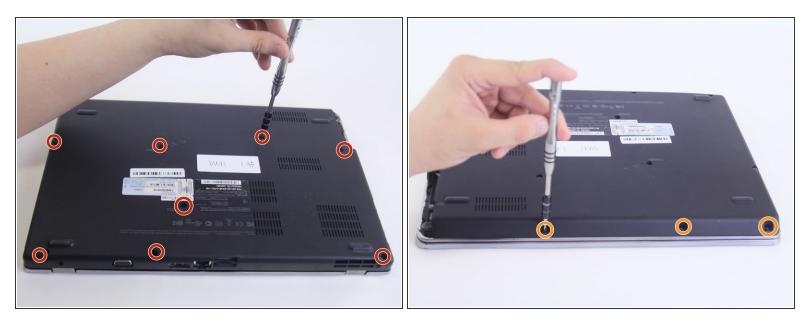

- Use a Phillips #0 screwdriver to remove eight M2 × 3 mm screws near the front opening and scattered across the bottom of the laptop.
- Remove three M2x3 mm screws using a Phillips #00 screwdriver from the base of the laptop near the opening.

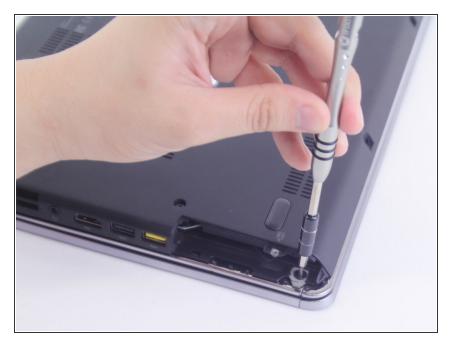

• Remove the M3 x 2mm screw from the hole left by the hard drive using a Phillips #00 screwdriver.

## Step 8

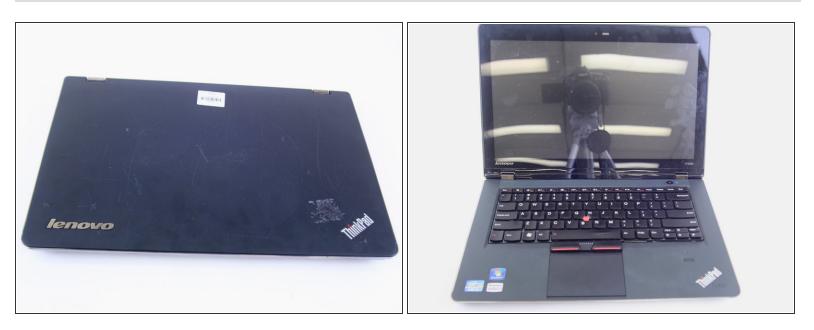

- Flip over the device.
- Open the device normally.

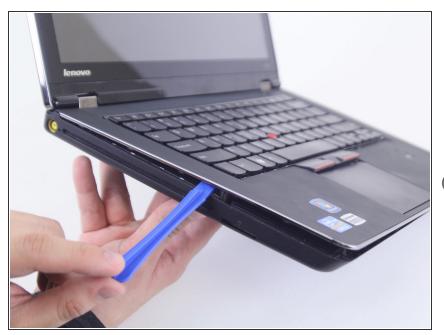

- Wedge the plastic opening tool between the upper and lower halves of the lower case.
- Lift the end of the opening tool slowly until the case separates.
- (i) Hearing a small popping or cracking noise during this step is normal

## Step 10

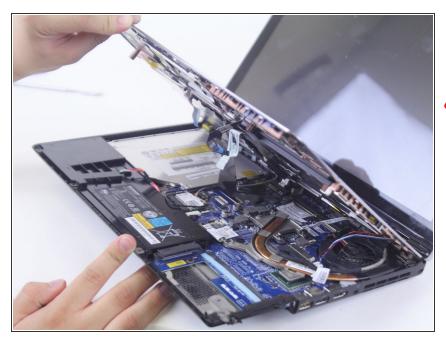

• Lift the upper half of the case up slowly.

Be sure not to yank any of the wires connected to the case as this could damage them.

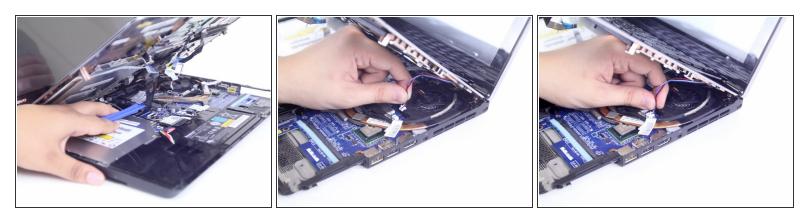

- Locate and disconnect the 4 ribbon wires from the top case.
- Locate and disconnect the two additional connecting wires.
- Some wires may be connected by a clamp. In order to remove the clamp, press upwards on the lever attached to the connector
- A Be careful to not yank on the wires when disconnecting them as they are easily damaged.

#### Step 12

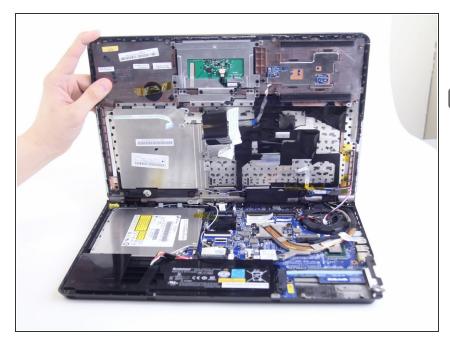

- Lift the unattached case away from the device and place it to the side.
- When reassembling ensure that all parts of the case are properly aligned.

## Step 13 — Optical Drive

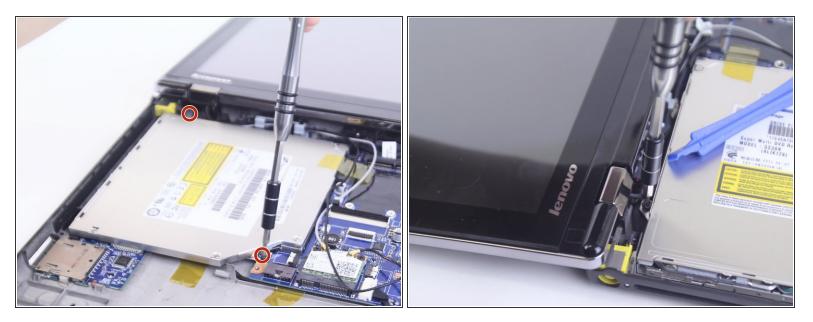

 Remove the two M2 x 3mm securing the the optical drive to the device using a Phillips #000 screwdriver.

## Step 14

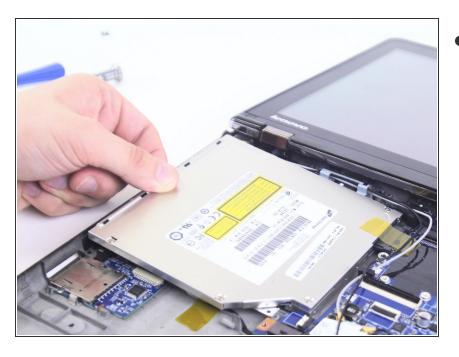

Slide the optical drive away from the motherboard in order to remove it.

To reassemble your device, follow these instructions in reverse order.